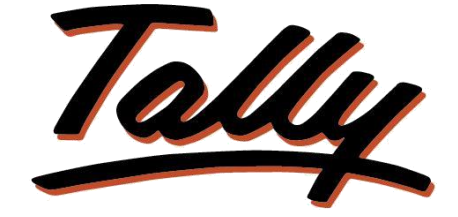

### POWER OF SIMPLICITY

# **Voucher Type Control**

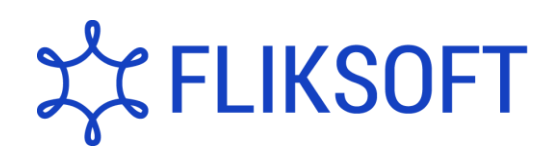

**Fliksoft Technologies Private Limited**

#221, 3rd Floor, 7th Main, HRBR 2nd Block, Kalyan Nagar, Bangalore - 560043, INDIA. Phone: +91-73-49-146513, +91 80 416 50555, Email:<sales@fliksoft.com>

© 2016 Fliksoft Technologies Private Limited. All rights reserved.

Tally, Tally 9, Tally9, Tally.ERP, Tally.ERP 9, Tally.Server 9, Shoper, Shoper 9, Shoper POS, Shoper HO, Shoper 9 POS, Shoper 9 HO, TallyDeveloper, Tally Developer, Tally.Developer 9, [Tally.NET, T](http://tally.net/)ally Development Environment, Tally Extender, Tally Integrator, Tally Integrated Network, Tally Service Partner, TallyAcademy & Power of Simplicity are either registered trademarks or trademarks of Tally Solutions Pvt. Ltd and is duly acknowledged. All other trademarks are properties of their respective owners.

Version: User Manual – Voucher Type Control /1.0/May 2013

# **Voucher Type Security**

### **Introduction**

By enabling this add-on you can give access to different users for different voucher types depending upon the department handled by the user. The admin will have rights to give the user facility to create/modify/view.

**Important**! As a best practice it is advisable to take back up your company data before installing the Add-on Setup Guide: To use this feature follow these Steps: *For Tally.ERP 9 versions lower than Series A, Release 3.2* Go to **Gateway of Tally > F11: Features > Accounting Features** Set "**Yes"** to the options **"Voucher Time Security"** *For Tally.ERP 9 version Series A, Release 3.2 and above* Go to **Gateway of Tally > F11: Features > Add-on Features** Set "**Yes"** to the options **"Voucher Time Security"** Add-on Details: To give the user rights you should go to Gateway of Tally Security Control Users & Passwords > Voucher Type Security Yes/No should be set.  $21$   $\pm$   $\overline{M}$   $\overline{M}$ **List of Users for Company** Name: B.E. Solutions Pvt. Ltd., Password (if any) Allow Remote Allow Local<br>Access TDL Security Level Name of User Mobile Numbe VoucherType Security Owner<br>Owner Kiran<br>Kishor No<br>No No<br>No yes.

You can also have different levels of access for different voucher types such as Create, Create/Alter, Full & View as shown below. Create option will allow the user only to create the voucher. Create/Alter option will allow the user to Create as well as modify the voucher. View option will allow the user only to view the

vouchers and no modifications are allowed. Even the back days and back date facility is give to restrict the users.

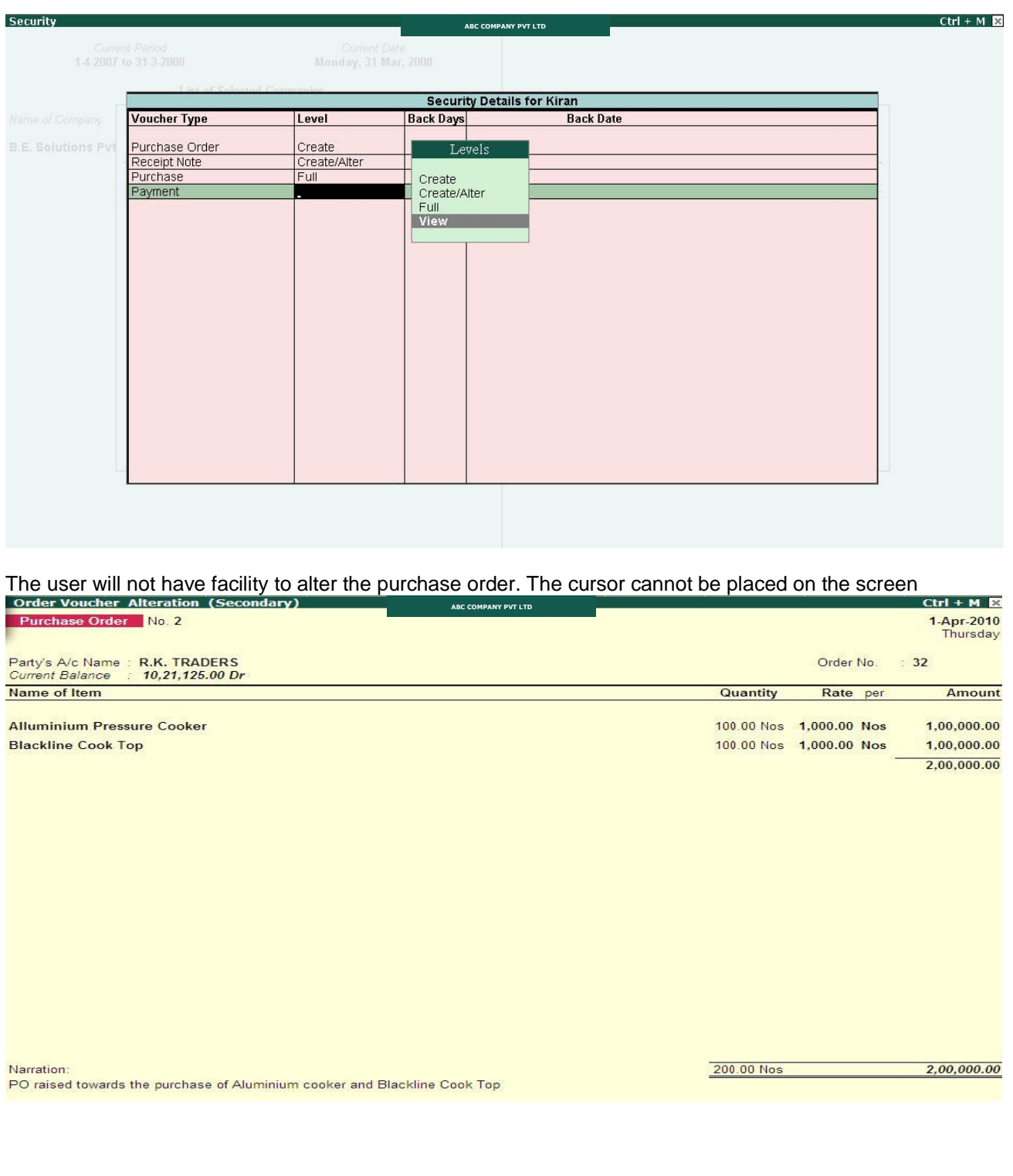

### **FAQ**

#### **How do I purchase Voucher Type Security?**

Please contact your Tally partner or Tally Service Partner. Alternatively, please visit our website <http://www.tallysolutions.com/tallyweb/modules/sd/docmgmt/CMktPlaceHomepageWIC.php> and purchase this module. You could purchase this module either by paying through credit/debit card or Tally Currency (available with Tally Partners)

#### **Why should we use Voucher Type Security?**

To restrict the users to specific type/s of vouchers. Restriction can be given by only the admin

#### **Will the Voucher Type Security restricted only for transactions?**

Yes, it is restricted for the transactions in daybook, statistics etc.

#### **What are the rights restrictions given to users?**

Create, Create/alter, Full and view rights are given.

#### **Which versions of Tally does the add-on support?**

This add-on will work only with Tally.ERP 9 Series A, release 2.1 - 3.1

#### **How will I get support for this add-on?**

For any functional support requirements please do write to us on [support@fliksoft.com o](mailto:support@fliksoft.com)r call us at +91-73- 49-146513.

**If I need some enhancement / changes to be incorporated for the module, whom should I contact?** Please to write to us o[n support@fliksoft.com](mailto:support@fliksoft.com) [sales@fliksoft.com](mailto:sales@fliksoft.com) with your additional requirements and we will revert to you in 24 hours.

#### **What will happen after one year?**

20% of the MRP will be charged, in case free support and updates will be required by you.

#### **How to configure the add-ons?**

Contact your Tally Partner or Tally Service Partner. Alternatively, visit our website <http://www.tallysolutions.com/website/html/solutions/how-to-configure.php> where you can find documents on how to configure add-ons.